## **Instructions for the TS501& TS601 Updating Your AUTEL** Tool

 $\Rightarrow$ 

## 1. **Register Your Tool**

### **Sign into http://pro.auteltech.com**

(You must be a registered user to register a tool. If you are not a registered user, Click on **Create an Autel ID.** Follow that procedure to become a registered user and then register the tool.)

Click on Product Registration Select the tool to register from the drop-down menu. Next enter the tool's Serial Number and Password.

Locate the serial number and password by turning on your tool. From the main menu select **Setup** and then **About**. The *Serial Number* and *Password* are listed there.

#### **Download & Install** *PC Suite* 2.

While you are still logged in to pro.auteltech.com, Click on PC Suite. A chart with a listing of PC software will display.

Locate **Autel PC Suite**, the second application listed and click on Download.

Once the program has downloaded, double-click on Setup.exe. The Autel Update and Autel Printer shortcuts will display on your PC's desktop.  $\Rightarrow$ 

Take the SD out your tool (press in the card and it will eject). Place the SD card into a card reader attached to or integrated with your computer.

#### **Launch** *Autel Update* 3.

On your PC, double-click on the **Autel Update** shortcut. Enter your *Autel ID* and *password*.

Your ID is the password you used to create your Autel account. If you forgot your password, click Forget Password? and your password will be emailed to you.

- Allow for the Update program to load.
- Click on the **Updates** tad
- A Listing of the software updates will display.

# 4. **Install Files on SD Card**

• To download files individually, click on the **Install** button of each desired vehicle manufacturer or Check the box next to desired vehicle and then Press the **Update Selected Items** button. *To best manage your downloads, make no more that four selections at a time.*  $\Rightarrow$ 

• When you have completed updating the SD card, eject the card and put it in the tool. Your Tool is Ready.

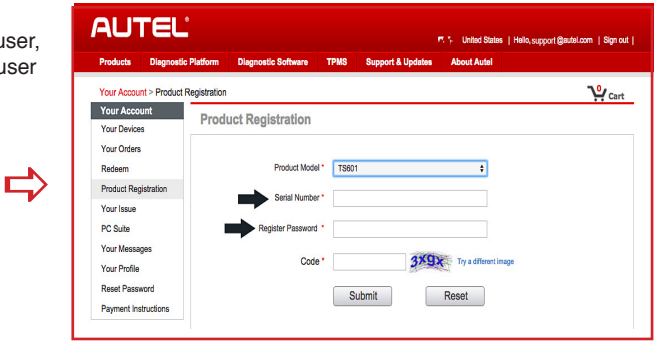

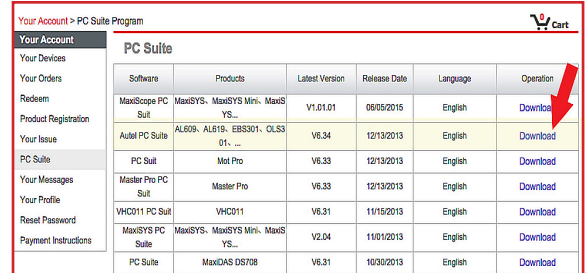

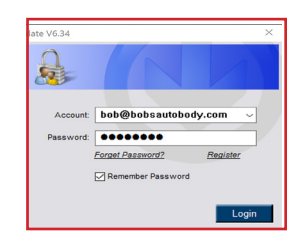

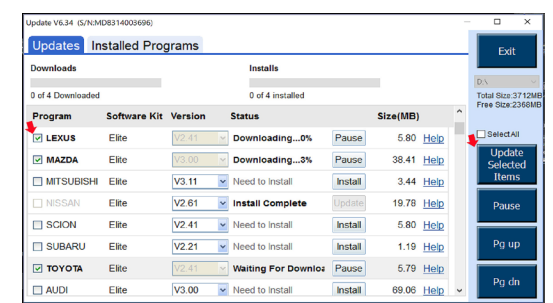

# **AUTEL**

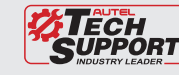